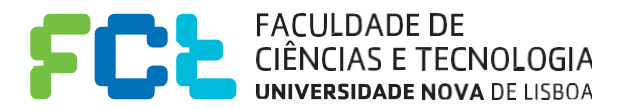

**Interacção Pessoa-Máquina** 

**2016/2017**

# **LIE - Linked Internship Experience**

## Stage 5: Heuristic Evaluation

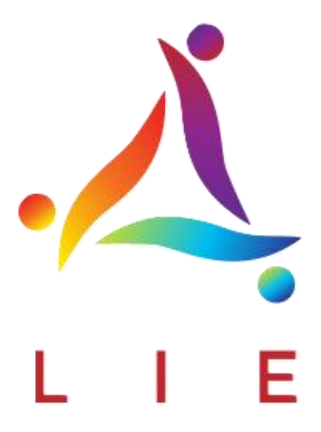

42653, Beatriz Norberto 43072, Joana Tavares 43103, Mariana Cabêda

**Realizado por: Turno prático Nº3**

**Professor:** Teresa Romão

Novembro 28, 2016

Este relatório diz respeito à avaliação heurística do projeto *"Walk & See"* concebido pelos alunos: Ana Henriques nº 42624, Guilherme Seabra nº 43221 e Rúben Ramalho nº 41846 do turno prático 3.

Recebemos o projeto para a avaliação no dia 25 de Novembro de 2016 e enviamos a respetiva avaliação no dia 28 de Novembro de 2016 para os nossos colegas.

### Avaliação Heurística

Nesta avaliação heurística, considerámos o grau de gravidade dos problemas como estando numa escala de 1 a 4 onde 1 representa um problema pouco grave e 4 o inverso.

Para se chegar a um consenso entre o grupo para o valor do grau de gravidade foi realizada uma média entre três valores existentes (um por cada elemento do grupo).

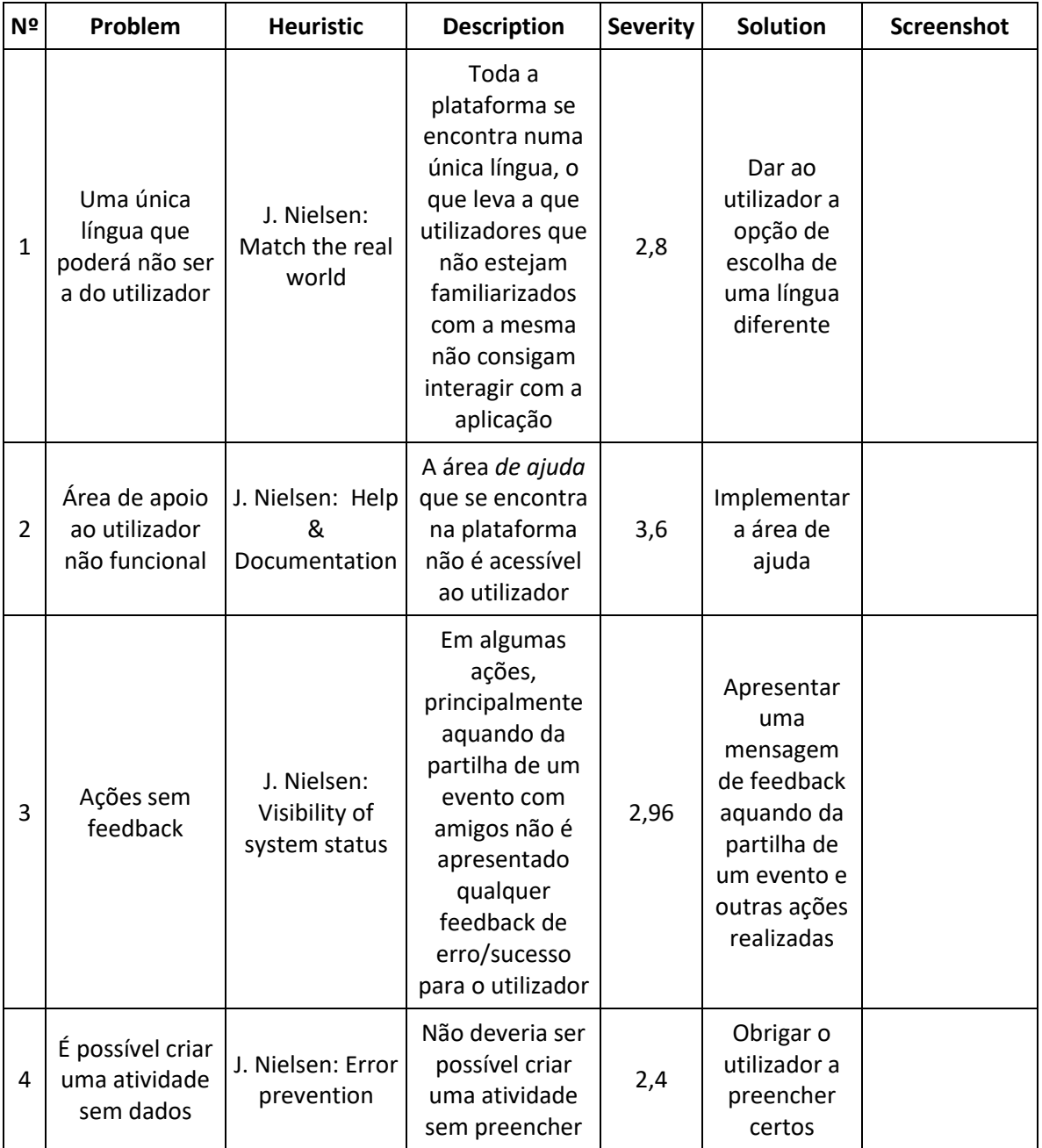

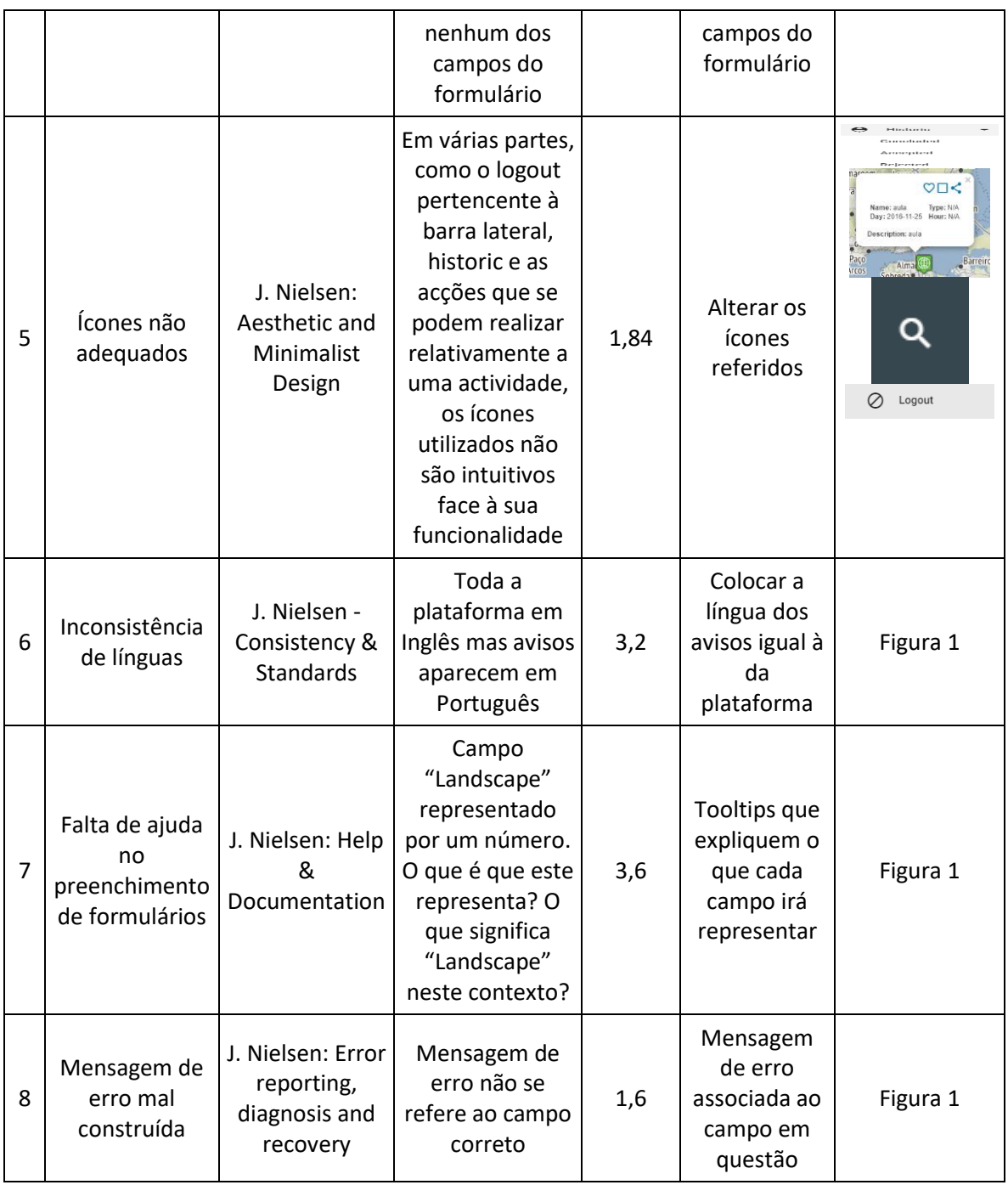

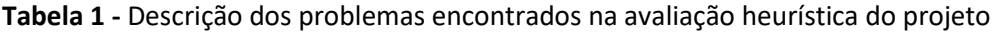

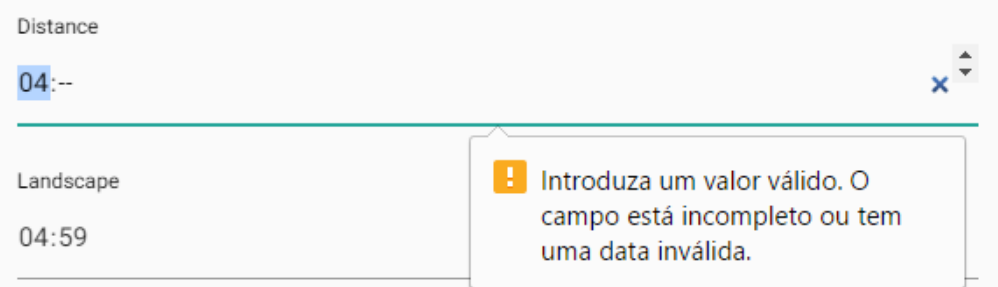

**Figura 1 -** Screenshot referente aos pontos 6, 7 e 8 da Tabela 1

## Observações gerais aquando da tentativa de realização dos cenários propostos

Aquando da tentativa de realização dos cenários propostos, o grupo deparou-se com bastantes dificuldades em compreender como realizar certos pontos dos mesmos, como é o caso de como efetuar as pesquisas com os filtros ou procurar monumentos numa dada localização.

 **Cenário 1:** após realizada a pesquisa por local ("Search by Location") de "Abrantes", deveria tentar limitar os resultados a parques nas imediações, pelo que foi efetuada uma pesquisa por filtro ("Search by Filter"), de places, colocando no campo "tipo": "parque" e "localidade": "Abrantes". Ao efetuar a pesquisa, é-se enviado para uma localização diferente do mapa e não são filtrados parques.

De seguida, quer-se-ia ver os eventos que estavam a decorrer em Abrantes, pelo que se efetuou uma pesquisa por filtro ("Search by Filter"), de eventos, colocando no campo "localidade": "Abrantes", sendo que se é novamente enviado para um outro ponto do mapa, sem quaisquer filtros de eventos.

 **Cenário 2:** após realizada a pesquisa por local ("Search by Location") de "Porto", deveria fazer uma pesquisa avançada para conseguir visualizar os eventos e monumentos existentes na cidade, pelo que foi feita uma pesquisa por filtro ("Search by Filter") de events o que me enviou para um outro ponto do mapa e, de seguida, uma seleção dos eventos na região do Porto onde não me foram mostrados quaisquer eventos. No caso da pesquisa de monumentos não é especificado o que deverá ser filtrado, isto é, se se tratam de Routes, Events ou Locals.

Após criar uma conta, partilhei um evento com alguém e ao adicionar o e-mail dos meus amigos, sendo esta uma informação não obrigatória no formulário, não me foi retornado qualquer feedback.

 **Cenário 3**: após realizada a pesquisa por local ("Search by Location") de "Lisboa", deveria ser apresentado o distrito ou localidade de Lisboa algo que não acontece. O mapa mantêm-se na localização inicial. Houve alguma dificuldade em acrescentar um ponto de interesse à plataforma uma vez que a funcionalidade não se encontrava no local mais intuitivo da plataforma nem o seu nome é o mais adequado ("Add Activity"). Já no formulário, para acrescentar um ponto, não existe um campo para acrescentar fotos a este pelo que não foi possível concretizar essa parte do cenário. Após submeter o formulário não é apresentado qualquer tipo de feedback ao utilizador nem o ponto correspondente à atividade adicionada é visível em parte alguma da aplicação.